<span id="page-0-0"></span>České vysoké učení technické v Praze Fakulta elektrotechnická

**Katedra počítačové grafiky a interakce Obor: Počítačové hry a grafika**

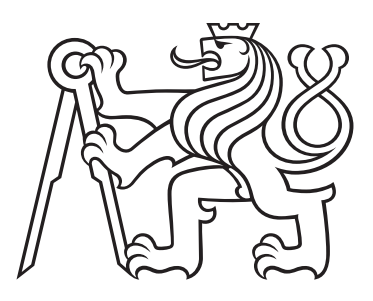

# **Vizualizace a zpracování dat adiktologických pacientů**

# **Visualization and data processing users addicted to nicotine**

BAKALÁŘSKÁ PRÁCE

Vypracoval: Vojtěch Mašín Vedoucí práce: doc. Ing. Daniel Novák, Ph.D. Rok: 2022

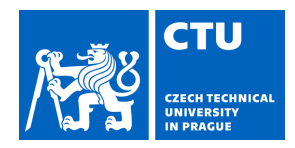

### **I. Personal and study details**

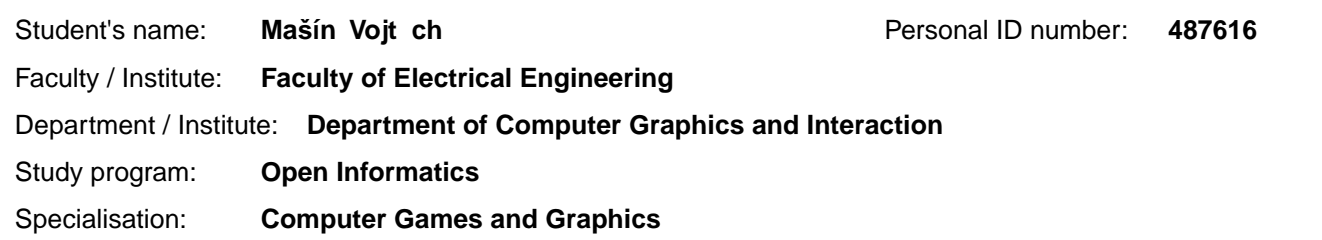

### **II. Bachelor's thesis details**

Bachelor's thesis title in English:

**Visualization and data processing users addicted to nicotine** 

Bachelor's thesis title in Czech:

**Vizualizace a zpracování dat adiktologických pacient**

Guidelines:

Bibliography / sources:

LARSON, Richard S. A Path to Better-Quality mHealth Apps. JMIR mHealth and uHealth [online]. 2018, 6(7) [cit. 2021-07-05]. ISSN 2291-5222. Dostupné z: doi:10.2196/10414

FAGHERAZZI, Guy. Deep Digital Phenotyping and Digital Twins for Precision Health: Time to Dig Deeper. Journal of Medical Internet Research [online]. 2020, 22(3) [cit. 2021-08-02]. ISSN 1438-8871. Dostupné z: doi:10.2196/16770 ONNELA, Jukka-Pekka a Scott L RAUCH. Harnessing Smartphone- Based Digital Phenotyping to Enhance Behavioral and Mental Health. Neuropsychopharmacology. 2016, 41(7), 1691-1696.

Miková K., Vizualizace a zpracování dat uživatel závislých na nikotinu, diplomová práce, VUT

Name and workplace of bachelor's thesis supervisor:

### **doc. Ing. Daniel Novák, Ph.D. Analysis and Interpretation of Biomedical Data FEE**

Name and workplace of second bachelor's thesis supervisor or consultant:

Date of bachelor's thesis assignment: **14.02.2022** Deadline for bachelor thesis submission: **20.05.2022**

Assignment valid until: **19.02.2024**

.

\_\_\_\_\_\_\_\_\_\_\_\_\_\_\_\_\_\_\_\_\_\_\_\_\_\_\_ \_\_\_\_\_\_\_\_\_\_\_\_\_\_\_\_\_\_\_\_\_\_\_\_\_\_\_ \_\_\_\_\_\_\_\_\_\_\_\_\_\_\_\_\_\_\_\_\_\_\_\_\_\_\_ doc. Ing. Daniel Novák, Ph.D. Head of department's signature Supervisor's signature

prof. Mgr. Petr Páta, Ph.D. Dean's signature

### **III. Assignment receipt**

The student acknowledges that the bachelor's thesis is an individual work. The student must produce his thesis without the assistance of others,<br>with the exception of provided consultations. Within the bachelor's thesis, t

Date of assignment receipt Student's signature

### **Prohlášení**

Prohlašuji, že jsem předloženou práci vypracoval samostatně a že jsem uvedl veškeré použité informační zdroje v souladu s Metodickým pokynem o dodržování etických principů při přípravě vysokoškolských závěrečných prací.

V Praze dne .................... ........................................

Vojtěch Mašín

### **Poděkování**

Děkuji Ing. Danielu Novákovi, Ph.D. za trpělivost, rady a pomoc při tvorbě bakalářské práce.

## *Název práce:* **Vizualizace a zpracování dat adiktologických pacientů**

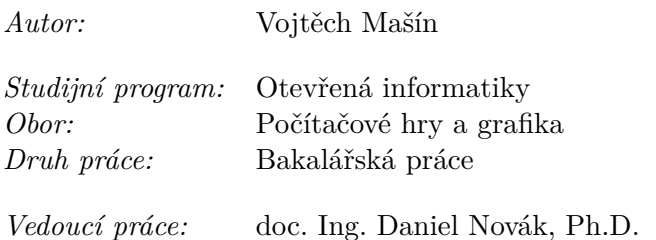

*Abstrakt:* S rozvojem chytrých telefonů vznikl nový trh pro mnoho různých aplikací využívajících nového přístupu. Jednou z takovýchto aplikací je tzv. mHealth, či mobile health, tedy zdravotní aplikace dostupné v smartphonech každého z nás. To přínáší větší povědomí a dostupnost mezi obecnou populací. Tím se však může z léčebného procesu vytrácet lidský faktor.

Cílem této práce je poskytnout rozhraní ve formě webové aplikace nad jednou takovou aplikací pro odvykání kouření. Tato aplikace v současnosti neposkytuje žádná data v lidsky čitelné formě. V rámci práce budu vytvářet portál umožňující přístup k datům z jedné této aplikace a zobrazení základních souhrnných statistik o uživatelích.

 $Kli\check{c}ov\acute{a}$  slova:  $EHR<sup>1</sup>$ , nikotin, adiktologie, odvykání, kouření, medicínská informatika

### *Title:*

### **Visualization and data processing users addicted to nicotine**

*Author:* Vojtěch Mašín

*Abstract:* With the growth of the popularity of smartphones there have been new opportunities for many applications using this new approach. One of these applications is so called mHealth, or mobile health. This helps to bring awareness and avalibility to wider population. However this approach may leave out the human facter.

The aim of this thesis is to create interface for such one application for cessatino of smoking. This application doesn't offer any data in human readable form at this time. Scope of this thesis is to create portal for this application allowing to view data and basic statistics about users.

*Key words:* [EHR,](#page-7-0) nicotine, addictology, cessatino, smoking, medical information technology

# **Obsah**

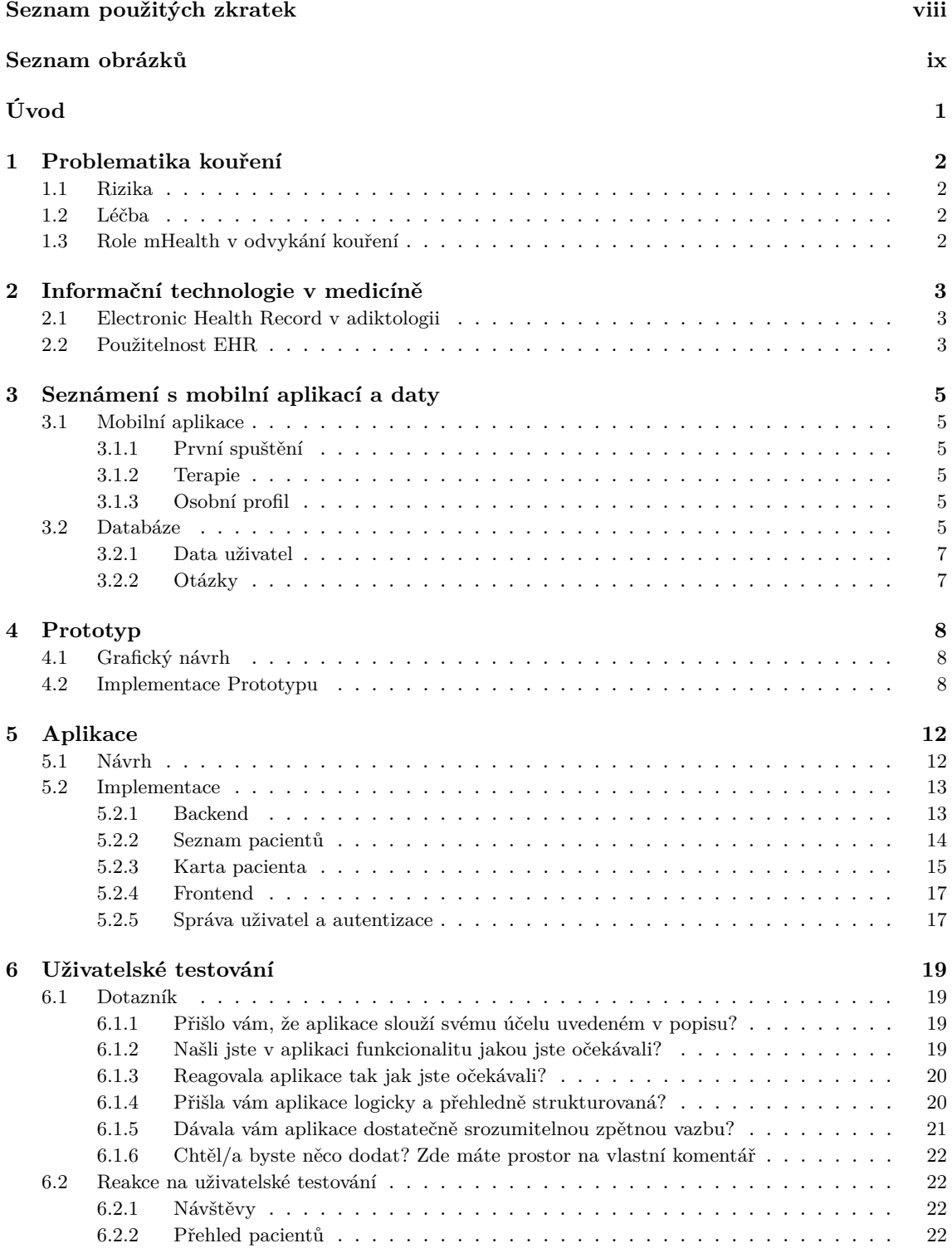

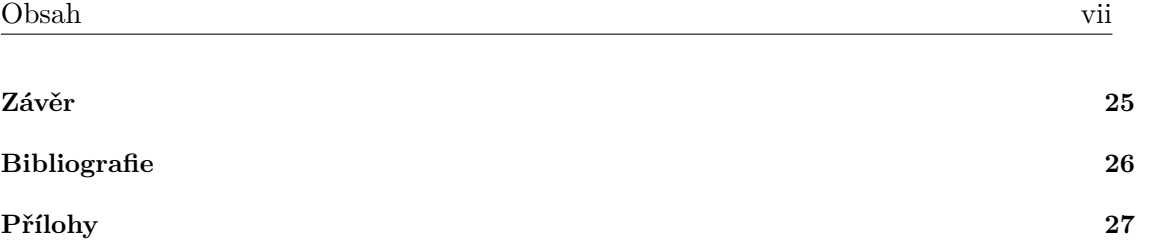

# <span id="page-7-1"></span>**Seznam použitých zkratek**

<span id="page-7-13"></span><span id="page-7-12"></span><span id="page-7-11"></span><span id="page-7-10"></span><span id="page-7-9"></span><span id="page-7-8"></span><span id="page-7-7"></span><span id="page-7-6"></span><span id="page-7-5"></span><span id="page-7-4"></span><span id="page-7-3"></span><span id="page-7-2"></span><span id="page-7-0"></span>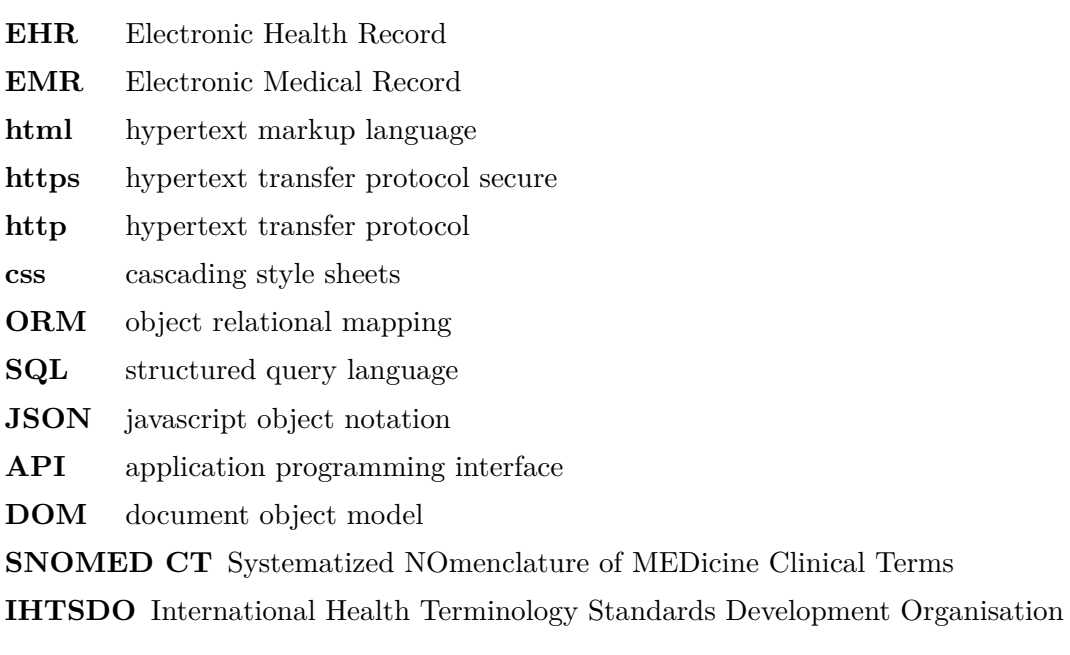

# **Seznam obrázků**

<span id="page-8-0"></span>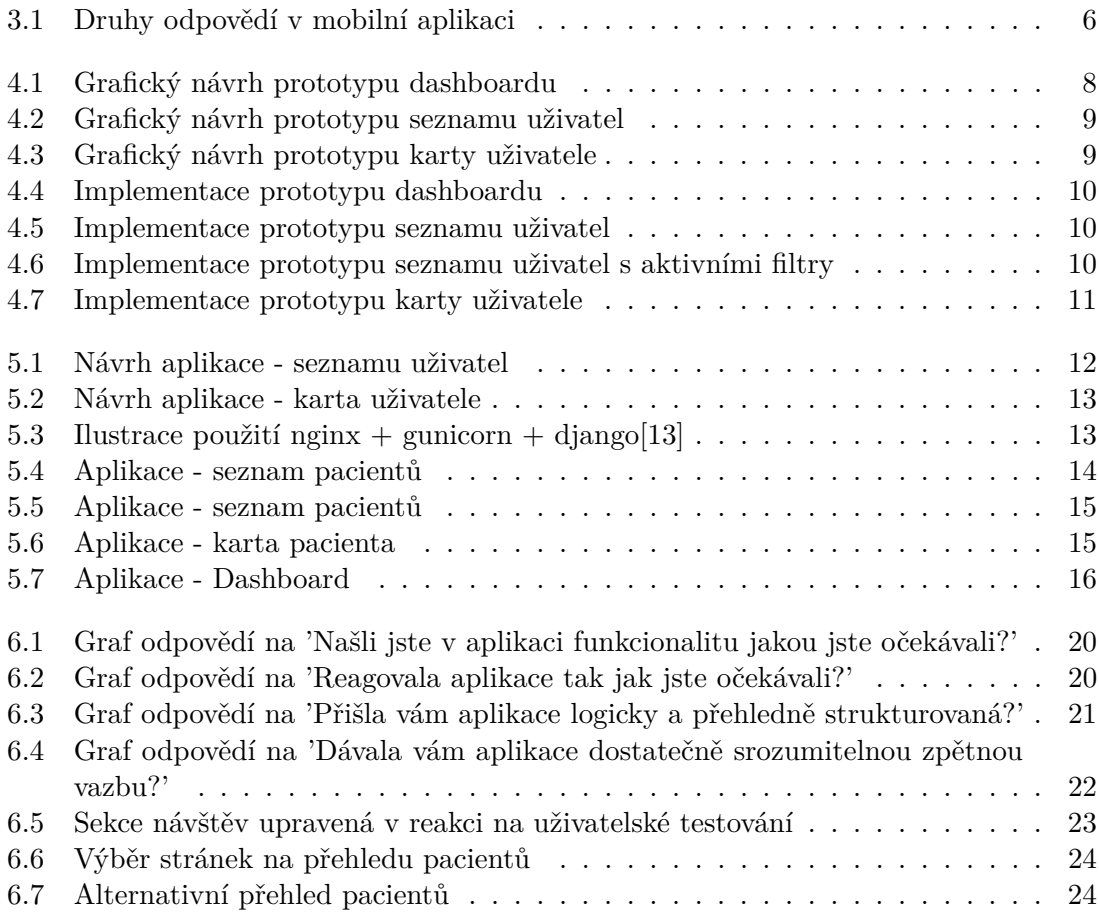

# <span id="page-9-0"></span>**Úvod**

Závislosti na tabákových výrobcích v České republice trpí podstatná část populace. V poslední zprávě Státního zdravotního ústavu z roku 2020 [\[1\]](#page-34-2) z 1769 respondentů 23,1% odpovědělo že kouří, z toho 16,6% denně. Z těchto pak přes 60% vykouří více než 10 cigaret denně.

Kouření má na kuřáky dopady ekonomické, zejména však i zdravotní. V ČR je spojeno s více než 16000 úmrtí ročně, dále způsobuje více než 80% chronických plicních onemocnění a řadu jiných zdravotních problémů. [\[2\]](#page-34-3)

Proti kouření se v Česku bojuje preventivně, například potiskem a varovným nápisem na krabičkách s tabákovými výrobky, ale i aktivně terapií, farmakologickou léčbou, či náhradní nikotinovou terapií. S rozvojem smartphonů vznikla nová, svým způsobem unikátní, příležitost aplikací nejen pro odvykání kouření, dostupná téměř pro každého. Pro tuto praktiku se ujal termín mHealth.

Jednou z aplikací je virtuální terapeut, který uživatele provádí procesem odvykání. Cílem této práce je vytvoření aplikace poskytující rozhraní nad daty nasbíranými právě z takovéto aplikace.

## **Aplikace pro odvykání kouření**

Aplikace nad kterou tato práce staví je dostupná na obou nejrozšířenějších mobilních platformách, tedy Android a iOS. Provází uživatele dvouměsíční interaktivní terapií, během které vede s uživatelem dialog, dává mu tipy, nutí jej k zamyšlení a sebereflexi, ale i navádí k hledání podpory ve svém okolí. Aplikace je placená, na vyzkoušení má uživatel čtyři dny zdarma.

## **Vizualizace a zpracování dat**

Samotná práce je zpracovaná jako Electronic Health Record [\(EHR](#page-7-0)<sup>[2](#page-9-1)</sup>) aplikace. [EHR](#page-7-0) jsou systému umožňující evidenci pacientů v nemocnicích a u lékařů. Typicky poskytují možnost vést si informace o pacientech, plánovat návštěvy aj.

Jelikož aplikace přebírá většinu dat z mobilní aplikace, omezil jsem se na editaci základních údajů, plánování a poznámky z návštěv a základní přehledy a statistiky. Aplikace je tedy myšlena jako podpůrná při osobní terapii s terapeutem.

<span id="page-9-1"></span><sup>2</sup>Electronic Health Record

# <span id="page-10-0"></span>**Kapitola 1**

# **Problematika kouření**

### <span id="page-10-1"></span>**1.1 Rizika**

Dle světové zdravotnické organizace v důsledku tabáku umírá více než 8 milionů lidí ročně, z toho nejméně 7 milionů jsou aktivní kuřáci a přes 1,2 milionu [\[3\]](#page-34-4) lidí jsou nekuřáci, kteří byli kouřeni vystaveni pasivně, z druhé ruky. V ČR pak v důsledku kouření umírá více než 16000 lidí, jak již bylo zmíněno v úvodu.

Cigarety však nejsou jediným zdrojem vystavení se účinkům tabáku, mezi další zdroje patří např. vodní dýmka, balený tabák, šňupací tabák, či žvýkací tabák. Tyto metody jsou často stejně či dokonce více nebezpečné než samotné cigarety, zčásti také proto, že jejich uživatelé si dostatečně neuvědomují s tím spojená rizika.[\[3\]](#page-34-4)

## <span id="page-10-2"></span>**1.2 Léčba**

Léčba závislosti typicky zahrnuje psychosociální a behaviorální intervenci, kterou kombinuje s faramkologickou léčbou. Ta se však nasazuje zejména silněji závislým, tedy lidem, kteří kouří více než 10 cigaret denně, či lidem, kteří se již bezúspěšně pokoušeli přestat. V rámci farmakologické léčby jsou pak nejrozšířenějšími léky vareniklin a bupropion, dále náhradní terapie nikotinem. Úspěšnost léčby se pak hodnotí dlouhodobou abstinencí, tedy nejméně 6-12 měsíců. Ukázalo se, farmakoterapie zdvoj až ztrojnásobuje úspěšnost intervence.[\[2\]](#page-34-3)

### <span id="page-10-3"></span>**1.3 Role mHealth v odvykání kouření**

MHealth aplikace jsou aplikace typicky na smartphonech, avšak i na wearable zařízeních, které monitorují zdravotní stav. Tato zařízení jsou k tomu zejména vhodná, neboť disponují velkou škálou senzorů, jsou široce rozšířené a uživatelé je typicky nosí neustále u sebe. V současnosti také disponují velkým početním výkonem. Z hlediska odvykání kouření pak zastupují funkci behaviorální a psychosociální intervence.

Ve výzkumu vedeném v České republice na vzorku 34 lidí tři čtvrtiny respondentů odpověděly, že by raději preferovaly odvykání s mobilní aplikací než vyhledání tradiční odborné pomoci. [\[4\]](#page-34-5) Situace pro tyto aplikace avšak není zas až tak růžová. Až 25% lidí aplikaci opustí po prvním použití a pouhá 4% se udrží více než 90 dní. [\[5\]](#page-34-6)

Jedním z problémů těchto aplikací je, že uživatelé i lékaři nedokáží posoudit, které z těchto aplikací jsou skutečně užitečné. Mnohé z nich ve vývoji nezahrnuly odborníka, či neprošly testováním a validací. V roce 2017 tým složený z odborníků z Evropy a USA prozkoumal 52 aplikací.33 z nich neuvádělo žádnou informaci o intervenci, 35 neuvádělo žádné informace o zahrnutých odbornících, konzultantech či vývojářích a pouhé 2 svou existenci podpořily daty. [\[6\]](#page-34-7)

# <span id="page-11-0"></span>**Kapitola 2**

# **Informační technologie v medicíně**

Jedním z nejdůležitějších systémů v medicíně pro správu pacientů jsou Electronic Health Record, či Electronic Medical Record. Ačkoliv jsou tyto termíny občas používány jako synonyma, ve striktním významu mají drobné odlišnosti.

Zatímco [EMR](#page-7-2)<sup>[1](#page-11-3)</sup> jsou čistě digitalizované záznamy o pacientech, jako [EHR](#page-7-0) se označují komplexnější systémy, které nad funkcionalitu [EMR](#page-7-2) nabízí například výměnu informací o pacientech mezi jednotlivými lékařskými pracovišti a další funkcionality. [\[7\]](#page-34-8) Jednou z hlavních výhod [EHR](#page-7-0) je zlepšení efektivity nemocnic a lékařů, standardizace formuláře, či snížení počtu chyb.

Jedním z důležitých faktorů v medicíně je společná terminologie. Za tímto účelem vznikl [SNOMED CT](#page-7-3)[2](#page-11-4) , což je seznam terminologie obsahující přes 350 000 definovaných termínů. Za správou [SNOMED CT](#page-7-3) stojí organizace [IHTSDO](#page-7-4)<sup>[3](#page-11-5)</sup> [\[8\]](#page-34-9)

### <span id="page-11-1"></span>**2.1 Electronic Health Record v adiktologii**

Léčba adiktologických pacientů vyžaduje některé speciální postupy, jako např. testování moči, či průběžné sledování, nebo např. v případě opiátů správné dávkování a podávání methadonu, což však nemusí být v standartních [EHR](#page-7-0) systémech integrováno. V článku [\[8\]](#page-34-9) zabývajícím se právě odvykáním za použití methadonu je opakovaně zdůrazňována potřeba systému, který podpoří rozhodnutí mj. dávkování methadonu. Toho docílí pečlivým záznamem postupného dávkování, možností snadno zobrazit tyto údaje a postupným dávkováním v čase docílit stabilizaci pacienta.

Toto však zcela jistě není specifikum methadonu, podobné principy se budou uplatňovat i u farmakologické léčby pacientů závislých na nikotinu, či u náhradní terapie nikotinem.

## <span id="page-11-2"></span>**2.2 Použitelnost [EHR](#page-7-0)**

[EHR](#page-7-0) jsou zpravidla komplexní systémy zahrnující řadu způsobů a funkcí pro monitorování, a zadávání zdravotnických informací jako jsou historie pacienta, alergie, výsledky z laboratoří, diagnózy a medikace. Cílovou skupinou je pak široká skupina lidí s různými zaměřeními zahrnující sestry, lékaře, lékárníky, praktické lékaře aj. Každá z těchto skupin jej využívá v jiném pracovním prostředí, se svými specifickými potřebami. Z těchto důvodů musí být [EHR](#page-7-0) efektivní a málo náchylné k uživatelským chybám. To jde ale proti sobě s komplexitou takového systému. Ve studii [\[9\]](#page-34-10) z roku 2008 identifikovali několik zásadních typů špatného návrhu

<span id="page-11-3"></span><sup>1</sup>Electronic Medical Record

<span id="page-11-4"></span><sup>2</sup>Systematized NOmenclature of MEDicine Clinical Terms

<span id="page-11-5"></span><sup>3</sup> International Health Terminology Standards Development Organisation

- Konzistence
	- **–** Jsou akce konzistentní napříč aplikací?
	- **–** Tyto problémy se nejčastěji vyskytují v komplexních aplikacích, kde je každá komponenta vyvíjena zvlášť
- Dokáže uživatel identifikovat akci?
	- **–** Sem patří například těžká rozlišitelnost ovládacích prvků, či identifikace, se kterými prvky lze interagovat
- Flexibilita a efektivita
	- **–** Příkladem zde je například nutnost opakovaného vyplňování formuláře stejnými údaji
- Dokáže uživatel identifikovat jak postupovat dále?
	- **–** Toto může zahrnovat např. povinné pole, které nemusí být známé v okamžiku vyplňování, tedy např. při příjmu pacienta datum propuštění
- Nezařazené

Ve studii dále identifikovali nejčastější zdroje těchto chyb

- Zákonné požadavky vs. estetika a minimalistický design
- Zákonné požadavky na nemožnost opravy zdravotnického záznamu bez záznamu o takovéto opravě
- Efektivita vs. přesnost a konzistence v zadávání dat
- Konzistence vs. flexibilita
- Efektivita vs. bezpečnost např. redundantní kontroly

# <span id="page-13-0"></span>**Kapitola 3**

# **Seznámení s mobilní aplikací a daty**

Před zahájením implementace bylo potřeba seznámit se s aplikací a to z hlediska frontendu, tedy mobilní aplikace i backendu, tedy databází a z části i se serverovou aplikací.

## <span id="page-13-1"></span>**3.1 Mobilní aplikace**

### <span id="page-13-2"></span>**3.1.1 První spuštění**

Při prvním spuštění je uživatel přivítán do aplikace a vyzván, aby o sobě zadal základní údaje - pohlaví, jméno a kolik cigaret denně kouří. Pokud již aplikaci používal na jiném zařízení, má možnost se přihlásit ke svému účtu - neztratí tak postup v terapii.

### <span id="page-13-3"></span>**3.1.2 Terapie**

Při terapii je uživateli postupně prezentován text s ilustrujícími obrázky, zkušenosti jiných lidí a otázky, na které se zde zaměříme. Je zde několik druhů otázek: výběr jedné odpovědi z několika možných, výběr více odpovědí z několika možných, otázka na ano/ne, číselná odpověď, volná odpověď.

### <span id="page-13-4"></span>**3.1.3 Osobní profil**

Dále má uživatel volitelně možnost zadat údaje o sobě. Zde jsou otázky na kuřácké zvyky (produkty, frekvence, cena cigaret aj.), vzdělání, demografické údaje jako velikost města apod. Zde jsem se setkal s malou vyplněností ze strany uživatel. To může být způsobeno tím, že uživatel není k vyplnění těchto údajů přímo vyzván a k jejich vyplnění se dostane až při prozkoumávání aplikace, po několika obrazovkách.

### <span id="page-13-5"></span>**3.2 Databáze**

Data uživatel jsou na serveru uložena v tabulkách PostgreSQL databáze, většina však v jediném sloupci s daty, v [JSON](#page-7-5)<sup>[1](#page-13-7)</sup> stringu, tedy ve formátu "proměnná: hodnota". To umožňuje data generovat dynamicky a přidávat do databáze až v okamžiku kdy je potřeba.

Pro prozkoumání databáze jsou použil nástroj DataGrip od JetBrains, kde jsem pomocí [SQL](#page-7-6)[2](#page-13-6) dotazů zkoumal formát a strukturu dat jak uživatelů, tak i samotné aplikace.

<span id="page-13-7"></span><sup>&</sup>lt;sup>1</sup>javascript object notation

<span id="page-13-6"></span><sup>2</sup> structured query language

<span id="page-14-0"></span>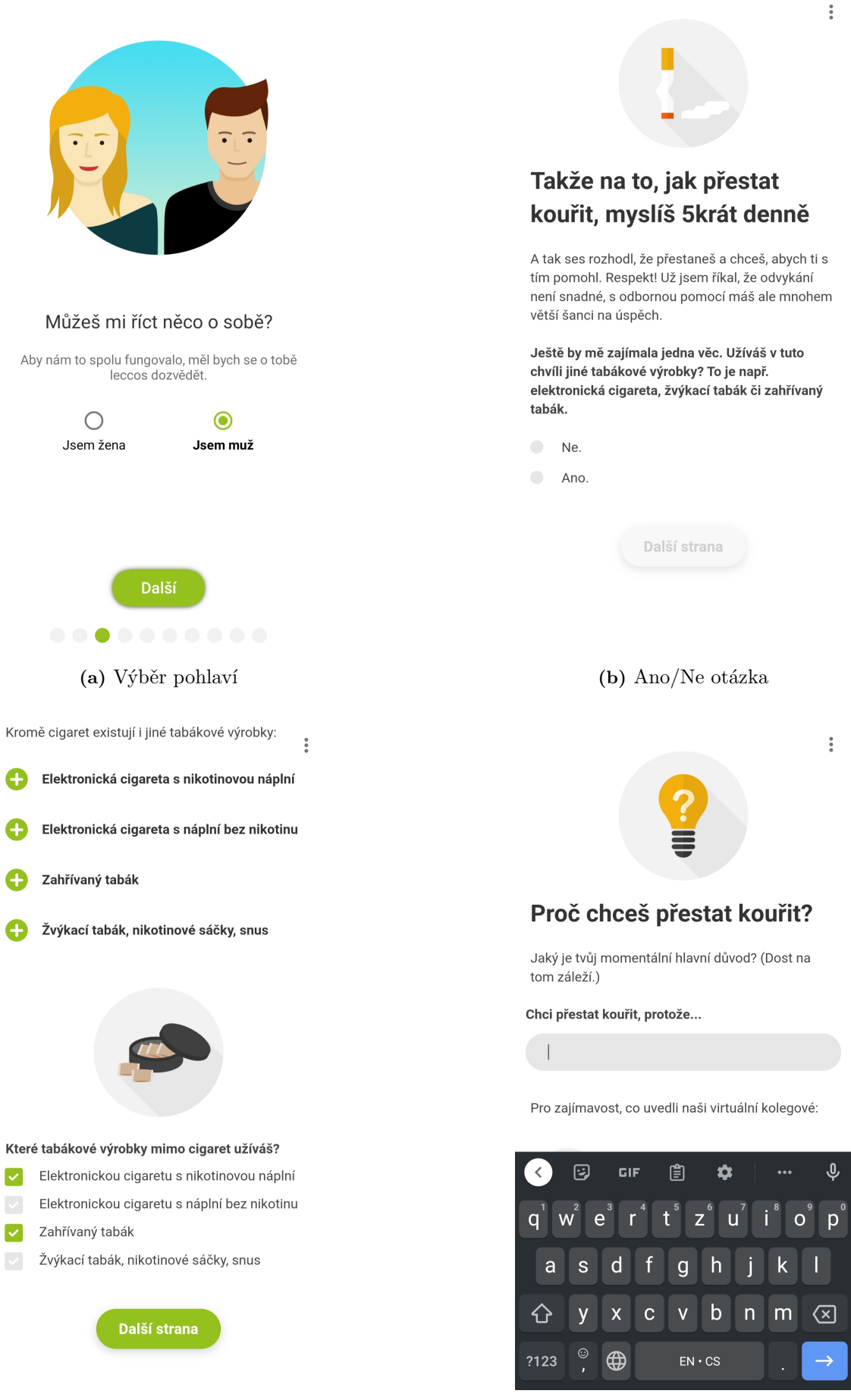

**(c)** Výběr několika odpovědí **(d)** Volná odpověď

**Obrázek 3.1:** Druhy odpovědí v mobilní aplikaci

### <span id="page-15-0"></span>**3.2.1 Data uživatel**

Bylo potřeba identifikovat všechny důležité proměnné, zejména tedy základní údaje jako je jméno, věk, od kolika let uživatel kouří. Dále pak kolik cigaret denně kouří, jaké produkty užívá či vyzkoušel, v jaké fázi terapie se nachází a předchozí pokusy o odvykání kouření. Některé z těchto údajů uživatel zadává v sekci osobního profilu, jiné při samotné terapii a např. užívané produkty jsou kombinací obojího. Jedním z problémů na který jsem zde narazil je, že uživatel zadává své jméno pouze v 5. pádu.

### <span id="page-15-1"></span>**3.2.2 Otázky**

Dále bylo potřeba identifikovat odpovědi na otázky z průchodu terapie a jejich formát a způsob uložení odpovědí na otázky typu výběru. K tomu zde slouží druhá tabulka s veškerým obsahem prezentovaným uživateli. Zde pak jsou označené formuláře s otázkami a jejich korespondující proměnnou, typy otázek a u otázek na výběr i odpovědi. Výběrové odpovědi jsou ukládány do databáze zástupnou hodnotou, což umožňuje jazykovou lokalizaci.

# <span id="page-16-0"></span>**Kapitola 4**

# **Prototyp**

Návrh aplikace prošel několika fázemi. V první řadě bylo potřeba identifikovat účel a použití aplikace. Primárním cílem bylo vytvořit rozhraní nad daty z mobilní aplikace čitelné pro člověka. Dále statistiky o uživatelích obecně. V poslední řadě využití jako [EHR.](#page-7-0) Konzultací s adiktology vznikl seznam údajů a statistik které by měly být v aplikaci zobrazeny.

## <span id="page-16-1"></span>**4.1 Grafický návrh**

Na základě těchto požadavků byl vypracován grafický návrh prototypu. Tento prototyp byl velice jednoduchý, sloužil jako "proof of concept". Skládal se ze tří částí - dashboardu se statistikami o všech uživatelích obecně, seznamu uživatel, ve kterém by bylo možno vyhledávat na základě parametrů jako jméno, datum registrace, fáze terapie aj., a samotná karta uživatele s informacemi o konkrétním vybraném uživateli. Všechny grafické návrhy byly vytvořeny v nástroji Figma.

<span id="page-16-3"></span>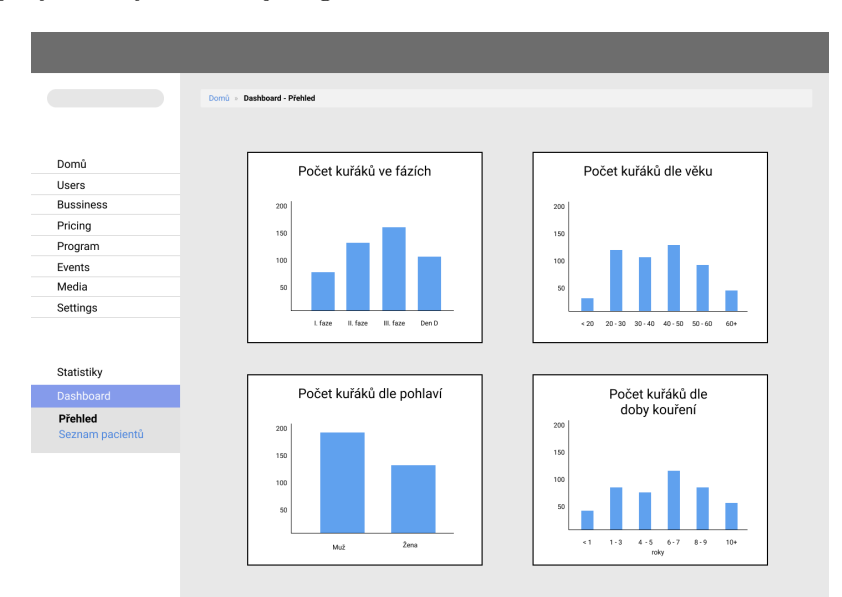

**Obrázek 4.1:** Grafický návrh prototypu dashboardu

## <span id="page-16-2"></span>**4.2 Implementace Prototypu**

Prototyp jsem implementoval jako modul do Django Admin Console serveru, který slouží jako server pro testovací verzi mobilní aplikace. To s sebou přineslo výhody jako

<span id="page-17-2"></span>

|                  | Dashboard - Seznam pacientů<br>Domů » |                             |                             |                      |       |
|------------------|---------------------------------------|-----------------------------|-----------------------------|----------------------|-------|
|                  |                                       |                             |                             |                      |       |
| Domů             | Jmino                                 | m<br>Registrace od          | m<br>Registrace do          | Film $\sim$<br>Hedst |       |
| Users            |                                       | m<br>Poslední příhlášení od | ö<br>Poslední příhlášení do |                      |       |
| <b>Bussiness</b> |                                       |                             |                             |                      |       |
| Pricing          | <b>Jméno</b>                          | Datum registrace            | Poslední příhlášení         | Fáze                 | Bujon |
| Program          | Karel Vornáčka                        | 20.3.2020                   | 1.11.2021                   | $\mathbf{L}$         |       |
| Events           | Petr Novik                            | 3.11.2020                   | 7.11.2021                   | $\mathbf{2}$         |       |
| Media            | Alena Čemá                            | 22.1.2020<br>5.11.2021      |                             | $\mathbf{3}$         |       |
| Settings         | Lorem Ipsum                           | 20.3.2020                   | 1.11.2021                   | ٦.                   |       |
|                  | Lorem Ipsum                           | 20.3.2020                   | 1.11.2021                   | ٦.                   |       |
| Statistiky       | Lorem Ipsum                           | 20.3.2020                   | 1.11.2021                   | ъ.                   |       |
| Dashboard        | Lorem Ipsum                           | 20.3.2020                   | 1.11.2021                   | $\mathbf{1}$         |       |
| Přehled          | Lorem (psum                           | 20.3.2020                   | 1.11.2021                   | $\mathbf{1},$        |       |
| Seznam pacientů  | Lorem (psum                           | 20.3.2020                   | 1.11.2021                   | ٦.                   |       |
|                  | Lorem Ipsum                           | 20.3.2020                   | 1.11.2021                   | ٦.                   |       |
|                  | Lorem losum                           | 20.3.2020                   | 1.11.2021                   | ъ.                   |       |
|                  | Lorem Ipsum                           | 20.3.2020                   | 1.11.2021                   | $\mathbf{L}$         |       |
|                  | Lorem Ipsum                           | 20.3.2020                   | 1.11.2021                   | $\mathbf{1}$         |       |
|                  | Lorem losum                           | 20.3.2020                   | 1.11.2021                   | $\mathbf{L}$         |       |
|                  | Lorem (psum                           | 20.3.2020                   | 1.11.2021                   | ٦.                   |       |

**Obrázek 4.2:** Grafický návrh prototypu seznamu uživatel

<span id="page-17-3"></span>

|                                    | Dashboard - Seznam pacientů<br>Domů »                                                                       |                |  |  |  |  |  |  |
|------------------------------------|----------------------------------------------------------------------------------------------------|----------------|--|--|--|--|--|--|
| Domů                               | Karel Vomáčka<br>(17.5.1993)                                                                                | Zoět na seznam |  |  |  |  |  |  |
| Users                              | 28 let                                                                                                    |                |  |  |  |  |  |  |
| <b>Bussiness</b>                   |                                                                                                    |                |  |  |  |  |  |  |
| Pricing                            |                                                                                                    |                |  |  |  |  |  |  |
| Program                            | Fagerstrom skóre: 5                                                                                         |                |  |  |  |  |  |  |
| Events                             | Iniciace kouření: 2/2017 (4 roky)<br>Pravidelné kouření (od): 10/2017 (4 roky)<br>Denně cigaret (týden): 20 |                |  |  |  |  |  |  |
| Media                              |                                                                                                    |                |  |  |  |  |  |  |
| Settings                           | Denně cigaret (měsíc): 20                                                                                   |                |  |  |  |  |  |  |
| Statistiky<br>Dashboard<br>Přehled | · elektronická cigareta<br>Vyzkoušel:<br>• cigarety<br>Užívá:<br>· vodní dýmka                              |                |  |  |  |  |  |  |
| Seznam pacientů                    |                                                                                                    |                |  |  |  |  |  |  |
|                                    | Terapie:<br>Fáze: 1.                                                                                        |                |  |  |  |  |  |  |
|                                    | Počet odvykacích pokusů: 3                                                                                  |                |  |  |  |  |  |  |
|                                    | Předchozí pokusy:<br>· Svépomocí<br>· Mobilní aplikace                                                      |                |  |  |  |  |  |  |
|                                    | Má buddyho: Ne                                                                                              |                |  |  |  |  |  |  |

**Obrázek 4.3:** Grafický návrh prototypu karty uživatele

jednoduchost nasazení a již existující modely objektů. Na backend jsem použil již zmíněný Django a tedy programovací jazyk python. To usnadnilo i vývoj frontendu, neboť Django umožňuje využít [html](#page-7-7)<sup>[1](#page-17-0)</sup> šablony s dynamicky generovaným obsahem.

Samotný frontend pak fungoval jako webová aplikace, funkcionalitu tedy zajišťovaly [html,](#page-7-7) javascript a [css](#page-7-8)<sup>[2](#page-17-1)</sup> pro vytvoření vzhledu. Pro zjednodušení práce jsem použil javascriptovou knihovnu jQuery, která umožňuje snadnější práci a manipulaci s [html](#page-7-7) dokumentem, javascriptovýmy eventy a zjednodušuje další funkcionality. Na vytváření grafů jsem použil knihovnu apexcharts.

<span id="page-17-1"></span><span id="page-17-0"></span><sup>1</sup>hypertext markup language <sup>2</sup> cascading style sheets

1.5432 0.0.0.0. USTEN 2200postpr

<span id="page-18-0"></span>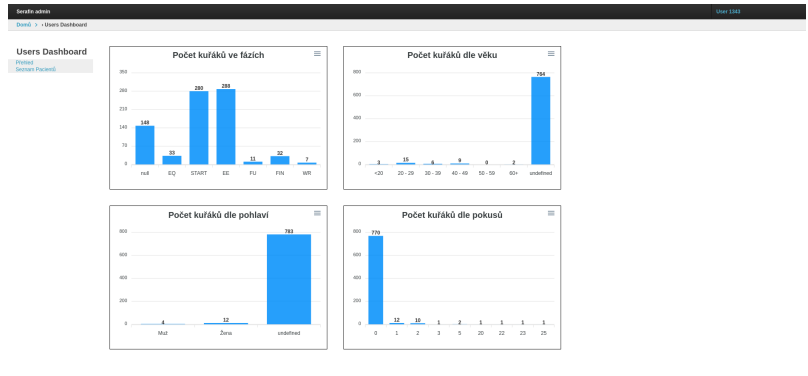

**Obrázek 4.4:** Implementace prototypu dashboardu

<span id="page-18-1"></span>

| <b>CONSULTS IN ENTERING</b>     |                                                                            |                        |                                                                           |                     |                       |       | <b>OBM ENGL</b> |
|---------------------------------|----------------------------------------------------------------------------|------------------------|---------------------------------------------------------------------------|---------------------|-----------------------|-------|-----------------|
| Doral > Henri Dashboard         |                                                                            |                        |                                                                           |                     |                       |       |                 |
|                                 |                                                                            |                        |                                                                           |                     |                       |       |                 |
| <b>Users Dashboard</b>          | Jeséno                                                                     | Registrace od          | Registrace do                                                             | Fáze<br>٠           | Reset                 |       |                 |
| <b>PNfMd</b><br>Seznam Pacientů |                                                                            | Poslední příhlášení od | Poslední příhlášení do                                                    | In Bujor?<br>$\sim$ | Hedat                 |       |                 |
|                                 | Name                                                                       |                        | Registered                                                                |                     | Last legin            | Phise | Bajon           |
|                                 | ewa                                                                        |                        | 24. spra 2018 11:27                                                       |                     | None                  | None  | None            |
|                                 | sasek<br>Jana<br>vadek                                                     |                        | 25. Istopadu 2018 21:44<br>1. dubna 2021 11:47<br>23. Intopada 2019 12-49 |                     | None                  | None  | None            |
|                                 |                                                                            |                        |                                                                           |                     | None                  | None  | None            |
|                                 |                                                                            |                        |                                                                           |                     | None                  | None  | None            |
|                                 | Daniel                                                                     |                        | 23. blezna 2021 5:35<br>18. března 2021 10:33                             |                     | None                  | None  | None            |
|                                 | 288                                                                        |                        |                                                                           |                     | None                  | None  | None            |
|                                 | Lorea.<br>Vojta<br>Robanka<br>SODEXO<br>Valtery III<br>ert.<br>288<br>vate |                        | 23. dubna 2021 8:53                                                       |                     | None                  | None  | None            |
|                                 |                                                                            |                        | 27. 690YB 2021 16:38                                                      |                     | None                  | None  | None            |
|                                 |                                                                            |                        | 30. dubna 2021 9:16                                                       |                     | None                  | None  | None            |
|                                 |                                                                            |                        | 10. ledna 2020 16:23                                                      |                     | None                  | None  | None            |
|                                 |                                                                            |                        | 1. Istopadu 2021 12:03<br>20. srpna 2010 22:02                            |                     | 14. ledna 2022 1:02   | None  | None            |
|                                 |                                                                            |                        |                                                                           |                     | None                  | None  | None            |
|                                 |                                                                            |                        | 22. června 2018 11:30                                                     |                     | 22. června 2018 11:21 | EQ    | None            |
|                                 |                                                                            |                        | 26, 285, 2019 15:38                                                       |                     | None                  | None  | None            |
|                                 | <b>Boharika</b>                                                            |                        | 16. (more 2021 14:53)                                                     |                     | None                  | None  | None            |
|                                 | <b>Martina</b>                                                             |                        | 30. duty is 2021 9:29                                                     |                     | None                  | None  | None            |
|                                 | <b>Nexander</b><br>Vasel 1<br>vate:<br>Vaciar<br>Adria                     |                        | 8. dubna 2021 9:34                                                        |                     | None                  | None  | None            |
|                                 |                                                                            |                        | 7. ledna 2020 21:04                                                       |                     | None                  | None  | None            |
|                                 |                                                                            |                        | 26, 257, 2019 15:38                                                       |                     | None                  | None  | None            |
|                                 |                                                                            |                        | 18. března 2021 10:36                                                     |                     | None                  | None  | None            |
|                                 |                                                                            |                        | 17. spra 2018 12:46                                                       |                     | None                  | None  | None            |
|                                 | wer                                                                        |                        | 24. spra 2018 12:11                                                       |                     | None                  | None  | None            |
|                                 | <b>Mayek</b>                                                               |                        | 12. dubna 2020 22:09                                                      |                     | None                  | None  | None            |
|                                 | vate                                                                       |                        | 26, ann 2019 15:30                                                        |                     | None                  | None  | None            |
|                                 |                                                                            |                        | ---------------                                                           |                     |                       |       |                 |

**Obrázek 4.5:** Implementace prototypu seznamu uživatel

<span id="page-18-2"></span>

| <b>Users Dashboard</b>          | Jestop                 | Registrace od          | Registrace do                                                                                     | <b>FAze</b><br>$\sim$ | Reset                 |       |       |
|---------------------------------|------------------------|------------------------|---------------------------------------------------------------------------------------------------|-----------------------|-----------------------|-------|-------|
| <b>PNfWd</b><br>Seznam Pacienti |                        | Posledni příhlášení od | Poslední příhlášení do                                                                            | In Bujor?<br>$\sim$   | Hedat                 |       |       |
|                                 |                        | Name                   |                                                                                                   | Registered            | Last legin            | Phise | Bajon |
|                                 |                        | ewa                    |                                                                                                   | 24. spra 2018 11:27   | None                  | None  | None  |
|                                 | <b>KMAR</b>            |                        | 25. Intopadu 2018 21:44<br>1. dubna 2021 11:47<br>29. Informás 2019 13:49<br>23. blezna 2021 5:35 |                       | None                  | None  | None  |
|                                 | <b>Jana</b>            |                        |                                                                                                   |                       | None                  | None  | None  |
|                                 | vadek                  |                        |                                                                                                   |                       | None                  | None  | None  |
|                                 | Doniel                 |                        |                                                                                                   |                       | None                  | None  | None  |
|                                 | 388<br>Lerea.<br>Vota  |                        | 18. března 2021 10:33                                                                             |                       | None                  | None  | None  |
|                                 |                        |                        | 23. dubna 2021 8:53                                                                               |                       | None                  | None  | None  |
|                                 |                        |                        | 27. 690YB 2021 16:38                                                                              |                       | None                  | None  | None  |
|                                 | Robinka                |                        | 30. dubra 2021 9:16                                                                               |                       | None                  | None  | None  |
|                                 | SODEXO                 |                        | 10. ledna 2020 16:23                                                                              |                       | None                  | None  | None  |
|                                 | Valtery <sup>1</sup>   |                        | 1. Istopadu 2021 12:03                                                                            |                       | 14. ledna 2022 1:02   | None  | None  |
|                                 | ent                    |                        | 20. srpna 2008 22:02                                                                              |                       | None                  | None  | None  |
|                                 | 388                    |                        | 22. června 2018 11:20                                                                             |                       | 22. června 2018 11:21 | EQ    | None  |
|                                 | vate                   |                        | 26. zari 2019 15:38                                                                               |                       | None                  | None  | None  |
|                                 | <b>Boharika</b>        |                        | 16. (more 2021 14:53)                                                                             |                       | None                  | None  | None  |
|                                 | Martins.               |                        | 30. duty is 2021 9:29                                                                             |                       | None                  | None  | None  |
|                                 | <b>Alexander</b>       |                        | 8. dubna 2021 9:34                                                                                |                       | None                  | None  | None  |
|                                 | Vasel 1                |                        | 7. ledna 2020 21:04                                                                               |                       | None                  | None  | None  |
|                                 | vate<br>Vaclay<br>Asia |                        | 26, 281 2019 15:38                                                                                |                       | None                  | None  | None  |
|                                 |                        |                        | 18. března 2021 10:36                                                                             |                       | None                  | None  | None  |
|                                 |                        |                        | 17. srpna 2019 12:46                                                                              |                       | None                  | None  | None  |
|                                 | <b>VIET</b>            |                        | 24. spra 2018 12:11                                                                               |                       | None                  | None  | None  |
|                                 | <b>March</b>           |                        | 12. dubna 2020 22:09                                                                              |                       | None                  | None  | None  |

**Obrázek 4.6:** Implementace prototypu seznamu uživatel s aktivními filtry

<span id="page-19-0"></span>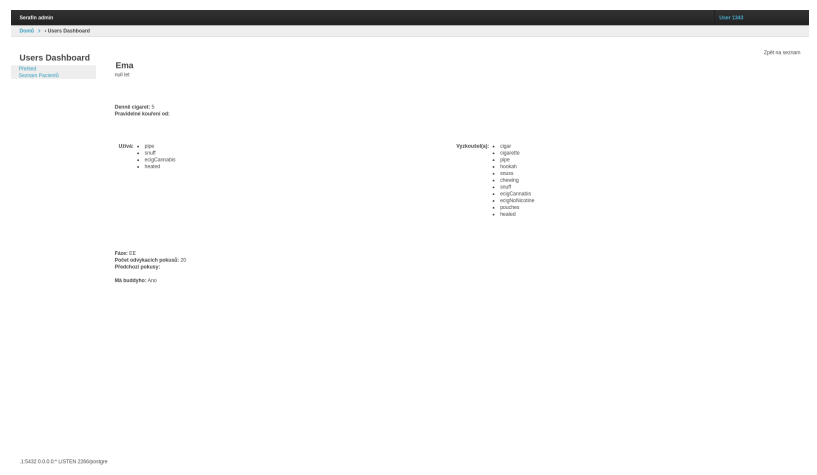

**Obrázek 4.7:** Implementace prototypu karty uživatele

# <span id="page-20-0"></span>**Kapitola 5**

# **Aplikace**

Zatímco prototyp splňoval všechny základní funkční požadavky, postrádal komplexnější interakci a graficky nebyl velmi uživatelsky přívětivý. Pro samotnou aplikaci jsem k stávajícím požadavkům přidal nové, zejména související s funkcionalitou [EHR.](#page-7-0) Možnost editovat osobní údaje uživatel mobilní aplikace (pouze pro zobrazení v rámci tohoto projektu), možnost vytvářet záznamy o návštěvách, možnost ukládat poznámky o návštěvách, přívětivější grafické rozhraní, řízení přístupu k aplikaci.

## <span id="page-20-1"></span>**5.1 Návrh**

<span id="page-20-2"></span>Na základě těchto požadavků jsem v aplikaci Figma vypracoval grafický návrh finální aplikace. Návrh má modulárnější design, jednotlivé kategorie jsou rozděleny do samostatných sekcí a aplikace je celkově přehlednější.

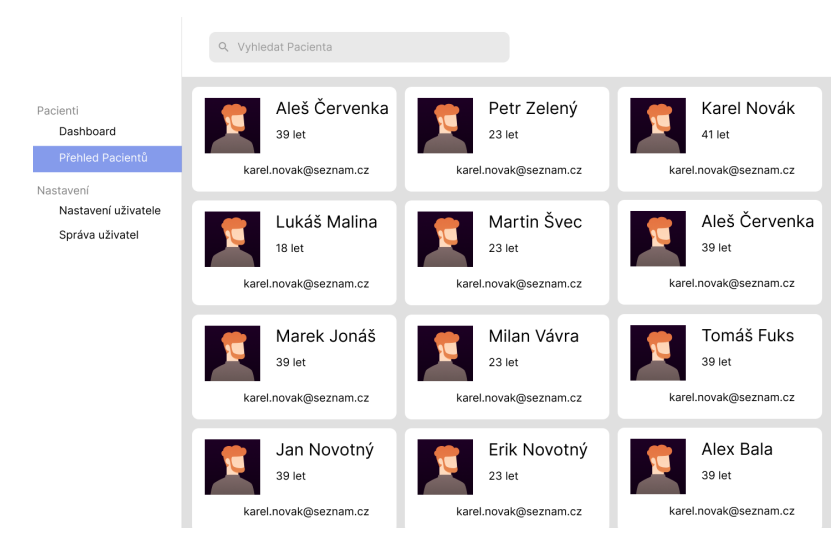

**Obrázek 5.1:** Návrh aplikace - seznamu uživatel

<span id="page-21-3"></span>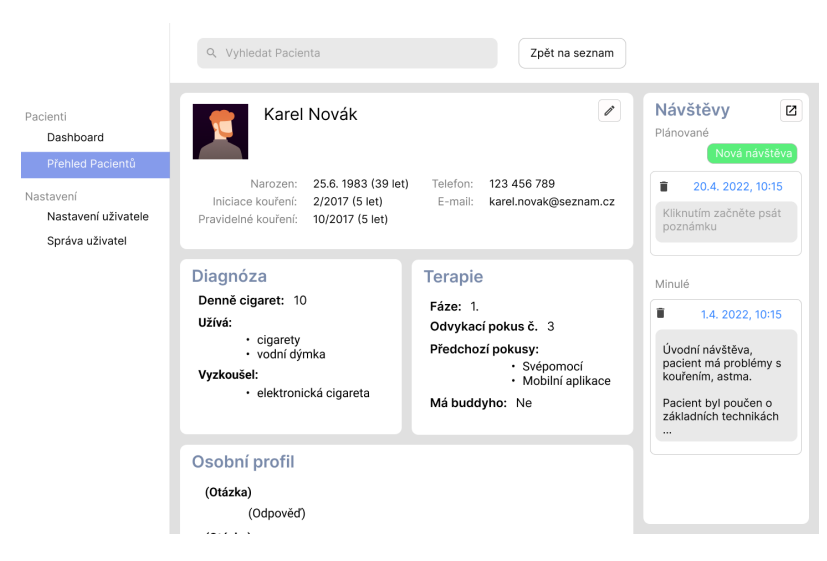

**Obrázek 5.2:** Návrh aplikace - karta uživatele

## <span id="page-21-0"></span>**5.2 Implementace**

### <span id="page-21-1"></span>**5.2.1 Backend**

#### **Použité technologie**

Aplikace je postavena na frameworku Django [\[10\]](#page-34-11), což je webový framework v jazyce python, umožňující rapidní development. Projekty se v Djangu dělí na dílčí části nazvané 'application' které jsou snadno přenositelné. [\[11\]](#page-34-12) Dále poskytuje například [ORM](#page-7-9)[1](#page-21-2) pro snadný přístup k databázi bez nutnosti psát [SQL](#page-7-6) dotazy, nástroje pro správu a autentifikaci uživatel, šablony [html](#page-7-7) pro možnost dynamického generování obsahu a další funkce.

Kromě Djanga je zde použitý nginx jako 'reverse proxy', gunicorn jako webserver a PostgreSQL databáze. Ačkoliv Django samo o sobě disponuje webovým serverem, v produkčním prostředí se nepoužívá z bezpečnostních a výkonnostních důvodů. [\[12\]](#page-34-13) Proto je zde použit webový server gunicorn, který slouží jako taková brána mezi internetem a Djangem. Nginx pak slouží ke směrování požadavků, dokáže např. mimo jiné sám obsluhovat požadavky na statické soubory jako jsou [css](#page-7-8) či obrázky.

<span id="page-21-4"></span>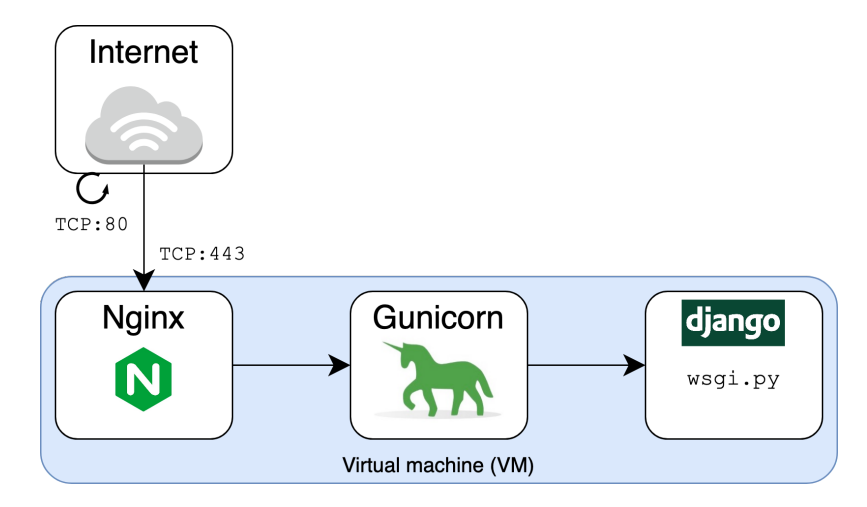

**Obrázek 5.3:** Ilustrace použití nginx + gunicorn + django $[13]$ 

Všechny tyto aplikace jsou pak containerizované v dockeru, s použitím docker-compose. [\[14\]](#page-34-14) To umožňuje izolaci aplikace od prostředí a zjednodušuje přenositelnost a deployment.

<span id="page-21-2"></span><sup>&</sup>lt;sup>1</sup>object relational mapping

Django/gunicorn pak v síti komunikuje pouze v rámci dockeru s nginx, který má napamovaný port v dockeru s portem v síti.

V poslední řadě pak zde došlo k přidání containeru nginx-proxy-companion, který zajišťuje získání a automatickou obnovu ssl certifikátu od certifikační autority lets-encrypt. To je důležité z toho důvodu, že ssl certifikát potřebujeme k použití šifrovaného [https](#page-7-10)<sup>[2](#page-22-1)</sup> protokolu. Bez tohoto bychom byli omezeni pouze na nešifrovaný [http](#page-7-11)<sup>[3](#page-22-2)</sup> protokol a naši komunikaci se serverem by mohl po cestě kdokoliv přečíst. S tím souvisí také Django nastavení v settings.py SECURE\_PROXY\_SSL\_HEADER = ("HTTP\_X\_FORWARDED\_PROTO", "https").

#### **Aplikace**

Každá ze stránek aplikace má přiřazený svůj View, což je v Djangu způsob jak namapovat URL na konkrétní stránku či funkcionalitu. Pomocí těchto View je mj. možné například řídit, zda konkrétní stránku může zobrazit kdokoliv, či pouze přihlášený uživatel.

### <span id="page-22-3"></span><span id="page-22-0"></span>**5.2.2 Seznam pacientů**

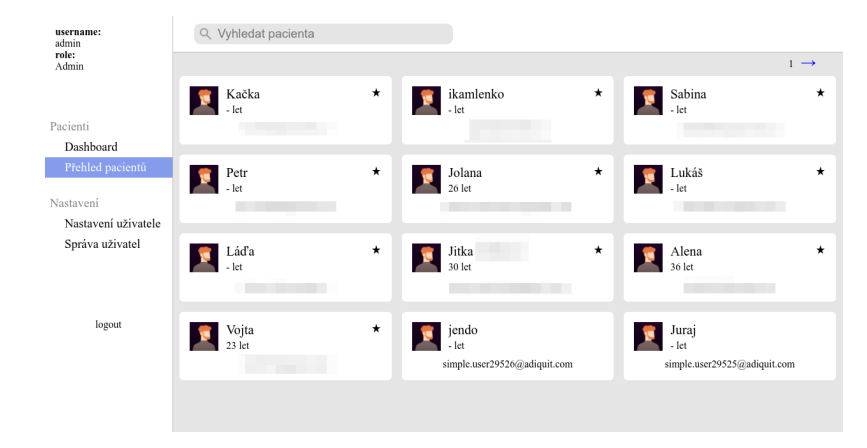

**Obrázek 5.4:** Aplikace - seznam pacientů

Na stránce "Přehled pacientů"vidíme dvanáct karet pacientů se základními údaji jméno, věk a e-mailová adresa. Pokud uživatel e-mail nevyplnil, je mu přiřazena umělá. Pacienti jsou seřazeni od nejnovějších podle registrace/stažení aplikace. Je zde však možnost pacienta označit jako oblíbeného, ten se pak zde bude řadit přednostně.

Ve View pro tuto stránku aplikace přistupuje k databázi mobilní aplikace a vyžádá si 12 uživatelů, v závislosti na tom, kolikátou stránku se uživatel pokouší zobrazit. Data jsou živá, z aktuálního stavu databáze. Aplikace má tuto databázi přístupnou pouze ke čtení, proto mj. k evidenci oblíbených pacientů aplikace používá databázi vlastní. Do té zde ukládá id aktivního uživatele a id zvoleného pacienta, čímž jej označí jako oblíbeného. Oblíbení pacienti tak jsou řešeni pro každého uživatele individuálně.

K oběma databázím je zde přistupováno pomocí [ORM.](#page-7-9) Aplikace nejprve získá z databáze seznam uživatelů s potřebnými daty (v případě oblíbených získá jejich id z lokální databáze a poté se na něj dotáže databáze pro mobilní aplikaci), z těch poté pomocí [html](#page-7-7) šablony vytvoří konečný [html](#page-7-7) kód, který následně vrátí jako odpověď uživateli.

Dále je pak zde možnost uživatele vyhledávat psaním do textového pole v horní části obrazovky. Vyhledávání probíhá na základě udaného jména a e-mailové adresy. Výsledky pak lze filtrovat na základě fáze terapie, bujonu (přípravná desetidenní fáze před zahájením samotného odvykání) a stavu platby za aplikaci. Vyhledávání je z výkonnostních důvodů

<span id="page-22-1"></span><sup>2</sup>hypertext transfer protocol secure

<span id="page-22-2"></span><sup>3</sup>hypertext transfer protocol

<span id="page-23-2"></span>omezeno na 100 výsledků. Vyhledávání je přístupné ze seznamu pacientů i z osobní karty pacienta.

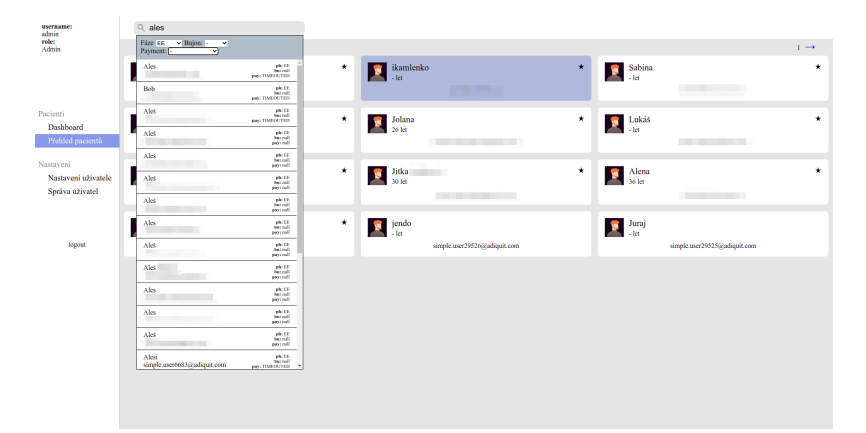

**Obrázek 5.5:** Aplikace - seznam pacientů

View pro vyhledávání je implementováno jako [API](#page-7-12)[4](#page-23-1) . Autorizovanému uživateli (v tomto případě javascriptové funkci na stránce zobrazované uživatelem) vrací výsledky ve formátu [JSON.](#page-7-5) Tyto výsledky jsou pak vloženy do dokumentu uživatele javascriptem bez nutnosti obnovení stránky. Z výkonnostních důvodů a nutnosti použití [SQL](#page-7-6) operace JOIN na tabulku s platbama je zde dotaz na databázi jako [SQL](#page-7-6) dotaz ve formě 'Prepared Statement'.

'Prepared Statement' je způsob psaní [SQL](#page-7-6) dotazů, který umožňuje vložení parametrů do samotného dotazu a zajišťuje jejich korektní 'escapování', tedy zapouzdření či označení znaků, které by jinak v dotazu byly označeny jako řídící, ačkoliv jsou pouze součástí parametru. Tím je umožněno ukládat a dotazovat do databáze i takovéto znaky a zároveň se tím předejde například ['SQL](#page-7-6) injection útokům'.

#### <span id="page-23-0"></span>**5.2.3 Karta pacienta**

<span id="page-23-3"></span>Na kartě pacienta vidíme pět boxů, čtyři z nich s údaji pacienta rozdělenými do kategorií, pátý pak pro správu návštěv pacienta.

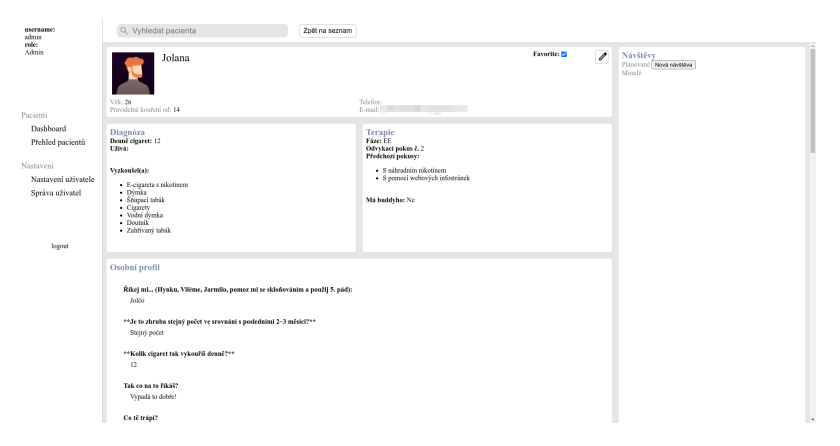

**Obrázek 5.6:** Aplikace - karta pacienta

V prvním boxu vidíme základní údaje pacienta, tedy jméno, věk, od kolika let pravidelně kouří, telefon a e-mail. Tyto údaje lze editovat. Zároveň lze v tomto boxu nastavit uživatele jako oblíbeného, ten se pak bude řadit mezi prvními na stránce Seznam pacientů.

<span id="page-23-1"></span><sup>4</sup> application programming interface

Následují boxy s údaji z mobilní aplikace. V boxu Diagnóza je přehled kolik cigaret denně kouří, jaké další tabákové výrobky užívá a jaké další výrobky vyzkoušel. V boxu Terapie vidíme, v jaké fázi terapie se nachází a jestli se již dříve o odvykání pokoušel, případně jak. Tyto boxy jsou z většiny vyplněny údaji zadávanými v aplikaci zvlášť, mimo terapii. Z tohoto důvodu u mnoha uživatel nejsou vyplněny. Ve čtvrtém boxu, Osobní profil, vidíme dosavadní průchod terapií, tedy uživatelovy odpovědi na otázky. Tyto boxy jsou dynamicky generovány z [html](#page-7-7) šablony pro konkrétního pacienta. View pro tuto stránku přistupuje k databázi aplikace pomocí [ORM.](#page-7-9) Formát dat je popsaný v kapitole [Seznámení](#page-13-0) [s mobilní aplikací a daty.](#page-13-0)

Posledním boxem je seznam návštěv. Zde má uživatel možnost vytvořit pro pacienta návštěvu s datem a časem. Po vytvoření má možnost k návštěvě psát poznámku. Aplikace v současnosti nenabízí žádný kalendář či přehled vytvořených návštěv jiný, než seznam v kartě každého pacienta.

Editace údajů je zde implementována uložením "náhradních"údajů do lokální databáze. Při zjišťování údajů o uživateli se pak nejprve zjišťuje, zda je uživatel v tabulce náhradních údajů, teprve poté se případně použijí údaje z databáze mobilní aplikace. Tato funkcionalita je užitečná zejména pro uložení čísla, či změny jména, neboť jména z aplikace jsou z většiny v pátém pádě. Pokud uživatel nechá nějaké pole při editaci prázdné, tato hodnota se do databáze uloží jak NULL a je pak místo ní použita hodnota z databáze mobilní aplikace.

Návštěvy jsou pak také ukládány v lokální databázi. Editace i návštěvy jsou zde opět implementovány jako [API.](#page-7-12) Na základě požadavku od autorizovaného klienta aplikace upraví údaje ve své lokální databázi a vrátí upravená data, případně data o nově vytvořené návštěvě ve formátu [JSON.](#page-7-5)

#### **Dashboard**

Na stránce dashboard vidíme čtyři sloupcové grafy se základními souhrnnými údaji o uživatelích. Je zde graf počtu kuřáků v jednotlivých fázích. Počet kuřáků dle věku rozdělený do skupin po desíti letech vyjma <20 a 60+, které pokrývají více let a nejpočetnější skupiny unknown, kdy uživatelé nezadali svůj věk. Dále graf rozdělení dle pohlaví a graf vyjadřující počet pacientů pro jejich n-tý odvykací pokus.

<span id="page-24-0"></span>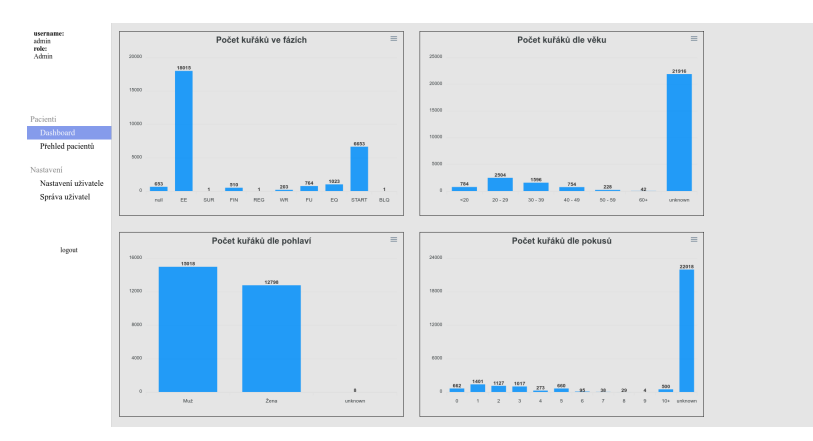

**Obrázek 5.7:** Aplikace - Dashboard

Podklady pro grafy jsou implementovány jako [API,](#page-7-12) ke kterému se může autorizovaný uživatel připojit a využít tato data i jinak. [API](#page-7-12) je ve formátu /ehr/api/charts/n, kde n reprezentuje číslici od 1 do 4 dle nássledujícího klíče:

- **1** kuřáci dle fáze
- **2** kuřáci dle věku
- **3** kuřáci dle pohlaví
- **4** kuřáci dle počtu odvykacích pokusů

[API](#page-7-12) pak vrátí data jako [JSON](#page-7-5) ve formátu {title: 'název statistiky', data:{'skupina': 'počet'}} Toto api bylo v první verzi implementováno pomocí [ORM,](#page-7-9) kde se iterací procházeli pacienti a postupně se sčítala příslušná statistika. Tento přístup na prototypu, který běžel v testovacím prostředí a databáze byla na stejném stroji jako aplikace, nedělal žádný problém, avšak při přechodu na ostrou verzi se ukázalo, že je příliš pomalý. Grafy se načítaly i dvě minuty. To je příliš i na velice trpělivého uživatele. Proto bylo potřeba získávání těchto dat zoptimalizovat.

První přístup, také pomocí [ORM](#page-7-9) avšak s využitím agregací se nepovedl. Nakonec byly všechny tyto funkce přepsány pomocí [SQL,](#page-7-6) kde za využití funkcí GROUP BY a COUNT vrátila požadované výsledky již přímo databáze. Zde se ovšem ukázal další problém a to že počet odvykacích pokusů nebyl v jednotném formátu. Většina záznamů byla korektní, tedy číslo, avšak nezanedbatelná část měla hodnotu příslušné proměnné v databázi jako string, s nějakými nečíselnými znaky navíc. Proto bylo tyto hodnoty nejpve potřeba sanitizovat a až poté nasčítat do příslušných skupin. Tyto nesrovnalosti jsou zřejmě způsobeny změnou formátu dat mezi verzemi aplikace.

#### <span id="page-25-0"></span>**5.2.4 Frontend**

### **Použité technologie**

Páteří všeho jsou již zmíněné Django [html](#page-7-7) templates, které poskytly strukturu stránky. Pro začátek jsem vytvořil šablonu basepage.html, která obsahovala základní elementy jako je <html>, <br/>body>. Tu jsem poté rozšířil o postranní panel navigace. Jelikož django šablony podporují rozšiřování a určení bloků, které budou nahrazeny v dceřinné šabloně, mohla tato šablona posloužit jako šablona pro většinu ostatních stránek. Pro seznam pacientů a kartu pacienta jsem vytvořil ještě horní panel s vyhledáváním.

O funkcionalitu se pak stará javascript a do určité míry [css](#page-7-8) (např. viditelnost dropdownu pro vyhledávání). Co se týče javascriptu, vystačil jsem si pouze s knihovnami jQuery a ApexChart. JQuery je knihovna, která výrazně ulehčuje práci s  $\mathrm{DOM}^5$  $\mathrm{DOM}^5$  zejména při výběru elementů, ale i díky různým dalším fucnkím umožňujícím snadou manipulaci S [DOM.](#page-7-13) Knihovna ApexChart je knihovna umožňující jednoduché vytváření grafů. Stačí pouze zadat datovou řadu, typ grafu, labely, případně stylování a ApexChart se již o všechno postará.

#### <span id="page-25-1"></span>**5.2.5 Správa uživatel a autentizace**

Pro správu uživatel a tedy i řízení přístupu k aplikaci nabízí Django sadu snadno použitelných a snadno přizpůsobitelných nástrojů. Hlavní částí je model User, který se ukládá do výchozí databáze. Lze buď použít z balíčku django.contrib.auth.models.User, nebo lze použít vlastní. [\[15\]](#page-34-15) V této práci jsem nepotřeboval žádnou další funkcionalitu, zvolil jsem tedy již hotové řešení. K tomuto modelu pak Django disponuje celou řadou funkcí pro založení nového uživatele, nastavení hesla, příhlášení, odhlášení aj.

Pro usnadnění interakce uživatel zde dále jsou formuláře. Django vytvoří formulář, který můžeme sami nastylovat. Po odeslání uživatelem django zkontroluje na zavolání metody is\_valid() náležitosti, jako např. shoda hesla a potvrzení hesla, zda je nové heslo dostatečně silné, či zda souhlasí přihlašovací údaje. To vše s minimálním úsilím navíc.

V tomto projektu používám AuthentificationForm pro přihlašování, UserCreation-Form pro vytváření uživatel a PasswordChangeForm pro změnu hesla. Zavedl jsem zde

<span id="page-25-2"></span><sup>5</sup>document object model

dvě úrovně přístupových práv uživatel - user a admin. Pouze admin má možnost vytvářet další uživatele, přístup k View na příslušný formulář obyčejného uživatele odmítne. Nepřihlášený uživatel má pouze možnost zobrazit přihlašovací formulář.

# <span id="page-27-0"></span>**Kapitola 6**

# **Uživatelské testování**

V rámci uživatelského testování byla uživatelům prezentována aplikace s popisem účelu a základních funkcionalit. Uživatelé pak byli vyzváni, aby si aplikaci vyzkoušeli projít a použít. Následně dostali seznam otázek, na které měli odpovídat. Otázky byly na ano/ne, s tím, že pokud uživatel odpověděl záporně tak byl požádán, aby svou odpověď zdůvodnil. Následovala volná otázka na uživatelův vlastní komentář. Sběr odpovědí byl realizován pomocí google forms.

Testu se zúčastnilo celkem pět lidí. Část z nich byla seznámena se samotnou mobilní aplikací, či se dokonce podílela na vývoji. Část s touto aplikací nebyla seznámena vůbec. Většina z testujících nemá žádnou zkušenost s [EHR](#page-7-0) či podobnými aplikacemi z medicínského prostředí.

### <span id="page-27-1"></span>**6.1 Dotazník**

### <span id="page-27-2"></span>**6.1.1 Přišlo vám, že aplikace slouží svému účelu uvedeném v popisu?**

- *Ano*
- *Ne, protože ...*

Cílem této otázky byl jakýsi 'sanity check', zda aplikace opravdu splňuje původní požadavky.

U této otázky se všichni dotazovaní shodli, že aplikace splňuje svůj účel.

### <span id="page-27-3"></span>**6.1.2 Našli jste v aplikaci funkcionalitu jakou jste očekávali?**

- *Ano*
- *Ne, chybělo mi ...*

Touto otázkou jsem se snažil zjistit, zda je aplikace z pohledu uživatele kompletní, nebo zda jsem nepřehlédnul nějakou zcela zásadní funkcionalitu.

Zde se většina dotazovaných shodla, že aplikaci chybí funkcionalita. Mezi hlavní výtky patřil seznam uživatel. Většině testujících chyběla možnost filtrovat pacienty na základě zadaných parametrů a kompaktnější seznam místo 12 karet pacientů na stránku. S tím souvisí i možnost filtrování v dashboardu dle období.

Druhým nejčastějším problémem bylo míchání českého a anglického textu, zejména v popiscích grafů a formulářů.

Další z problémů bylo pomalé načítání dashboardu, které bylo způsobeno špatnou implementací na straně serveru.

<span id="page-28-2"></span>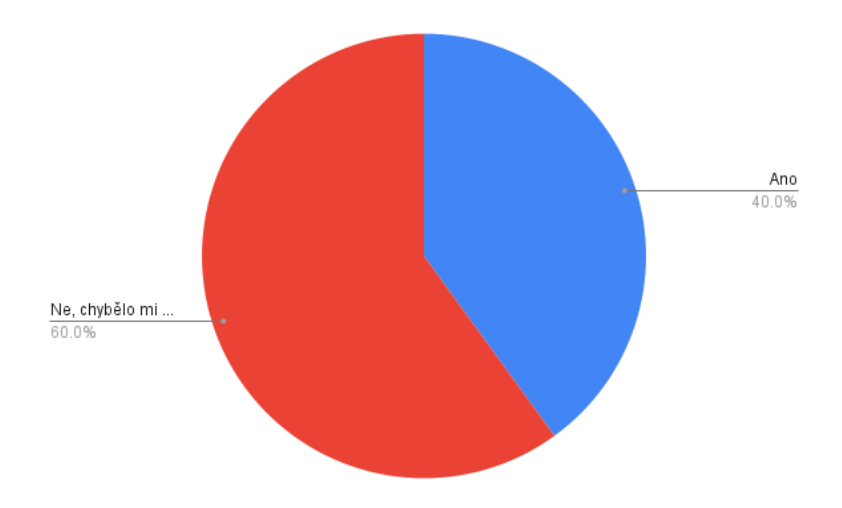

**Obrázek 6.1:** Graf odpovědí na 'Našli jste v aplikaci funkcionalitu jakou jste očekávali?'

Jeden z dotazovaných si stěžoval na nemožnost editace některých položek v kartě pacienta. Ačkoliv toto byl záměr, stojí za zamyšlení zda by nešlo lépe indikovat, které hodnoty jsou převzaty z mobilní aplikace a které lze editovat.

### <span id="page-28-0"></span>**6.1.3 Reagovala aplikace tak jak jste očekávali?**

- *Ano*
- *Ne, aplikace se chovala nečekaně v případech ...*

<span id="page-28-3"></span>Tato otázka se zabývá zejména funkčností aplikace. Snažím se zde odhalit případné bugy, či akce, které se na první pohled zdají, že dělají něco jiného než ve skutečnosti.

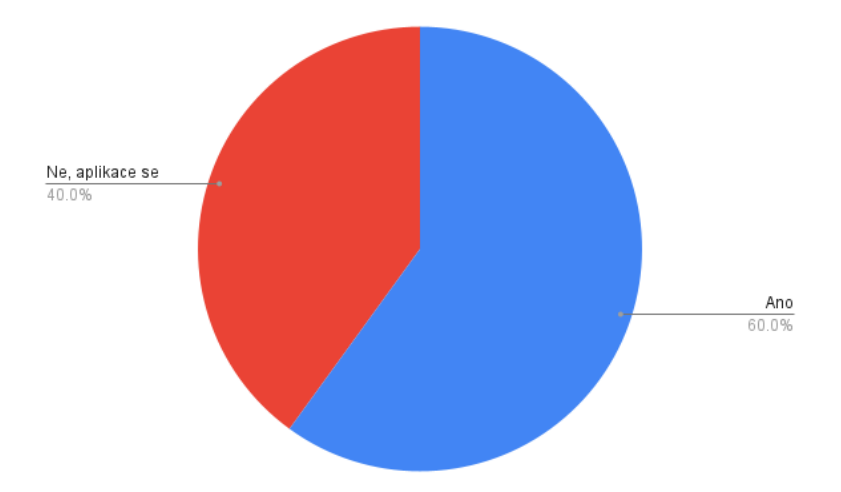

**Obrázek 6.2:** Graf odpovědí na 'Reagovala aplikace tak jak jste očekávali?'

Zde byla hlavním problémem funkcionalita plánování návštěv, která v testované verzi nebyla úplně doladěná. Dále si jeden uživatel stěžoval na nemožnost editace některých polí, jak již bylo zmíněno u předchozí otázky.

### <span id="page-28-1"></span>**6.1.4 Přišla vám aplikace logicky a přehledně strukturovaná?**

• *Ano*

• *Ne, nemohl/a jsem najít... / něco bylo na nečekaném místě ...*

<span id="page-29-1"></span>Cílem této otázky bylo zhodnotit celkový návrh aplikace, rozdělení do stránek, kategorií...

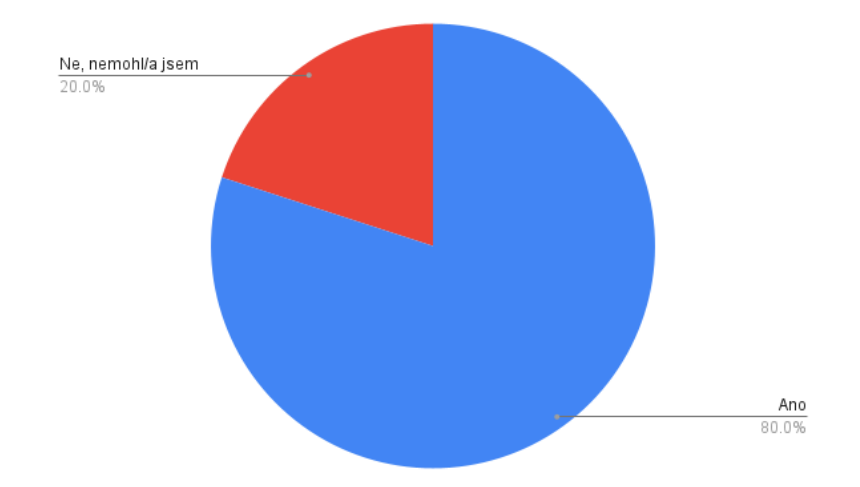

**Obrázek 6.3:** Graf odpovědí na 'Přišla vám aplikace logicky a přehledně strukturovaná?'

Jeden z dotazovaných si stěžoval na procházení stránek v seznamu pacientů. Číslo stránky a šipka s přechodem na další/předchozí nebyla dostatečně výrazná.

Při zadávání data pro novou návštěvu uživateli chyběla možnost vybrat datum z kalendáře. Tato funkcionalita byla v aplikaci řešena [html](#page-7-7) prvkem  $\langle$ input type="datetime» která tuto funkcionalitu nabízí, musí ji ovšem uživatelův prohlížeč podporovat a možnost otevření kalendáře zřejmě není dostatečně výrazná či intuitivní.

### <span id="page-29-0"></span>**6.1.5 Dávala vám aplikace dostatečně srozumitelnou zpětnou vazbu?**

- *Ano*
- *Ne, když jsem klikl na ...*

Zpětná vazba uživateli je v aplikacích velmi důležitá. Pokud aplikace neposkytuje dostatečnou zpětnou vazbu, či poskytuje matoucí, uživatel je z aplikace zmatený a není schopen ji používat.

Hlavním zdrojem chybějící zpětné vazby byla sekce s plánováním návštěv. Uložení návštěvy neposkytuje uživateli vůbec žádnou zpětnou vazbu, další akce s návštěvami nefungují.

Další ze stížností byla zhoršená reaktivita aplikace na stránce Dashboard když se načítaly grafy.

<span id="page-30-4"></span>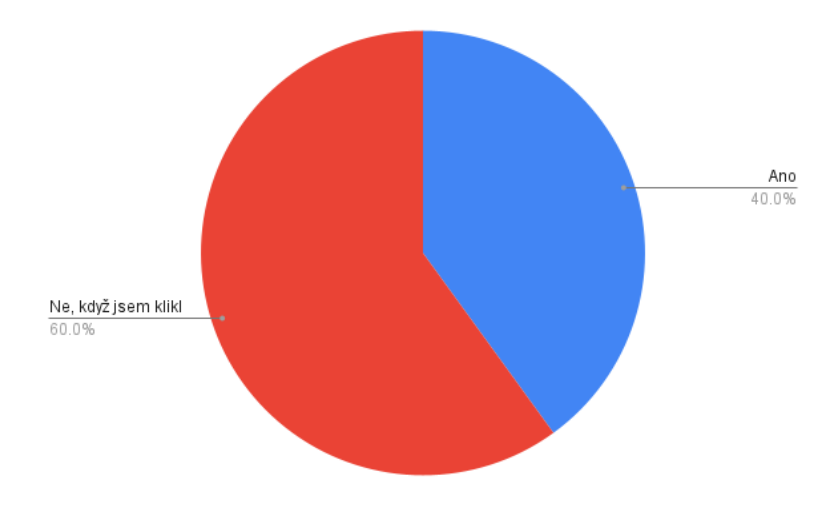

**Obrázek 6.4:** Graf odpovědí na 'Dávala vám aplikace dostatečně srozumitelnou zpětnou vazbu?'

### <span id="page-30-0"></span>**6.1.6 Chtěl/a byste něco dodat? Zde máte prostor na vlastní komentář**

Hlavní kritikou zde byl design některých částí aplikace, zejména pak ikonek reprezentujících fotku uživatele, žlutého podbarvení nové návštěvy, které nezmizí ani po uložení.

Další problémy pak bylo již zmíněné mixování češtiny a angličtiny, možnost plánovat návštěvy na již uplynulé datum.

## <span id="page-30-1"></span>**6.2 Reakce na uživatelské testování**

#### <span id="page-30-2"></span>**6.2.1 Návštěvy**

Největším problémem se ukázaly být návštěvy. Sekci s návštěvami jsem přepracoval. Návštěvy nově jdou smazat. Tlačítka pro uložení/zahození jsou skrytá, pokud nedošlo k nějaké změně v poznámce. V minulých návštěvách již poznámku nejde editovat, aby to uživatele nemátlo.

Dále nyní uživatel dostane zpětnou vazbu při uložení poznámky v podobě skrytí tlačítek pro uložení a zahození a celá poznámka zeleně problikne. Také jsem přidal dostatečné odsazení jednotlivých sekcí - tedy minulé a plánované - pro lepší přehlednost a opravil rozřazení, takže se poznámky uplynulých řadí korektně do své sekce.

V poslední řadě došlo k úpravě formátu data. Nyní je konzistentní pro existující i nově vytvořené poznámky. Rovněž již datum není anglicky.

#### <span id="page-30-3"></span>**6.2.2 Přehled pacientů**

V přehledu pacientů jsem namísto drobné šipky v pravém horním rohu a malého čísla stránky udělal plnohodnotný výběr stránek. Rovněž jsem přidal možnost výběru alternativního zobrazení v podobě tabulky. Vybrané zobrazení se přepne tlačítkem na téže stránce a uloží se jako nastavení uživatele. Tento výběr pak zůstane nastavený i po odhlášení a opětovném přihlášení. Pro každého uživatele je toto nastavení uloženo zvlášť.

<span id="page-31-0"></span>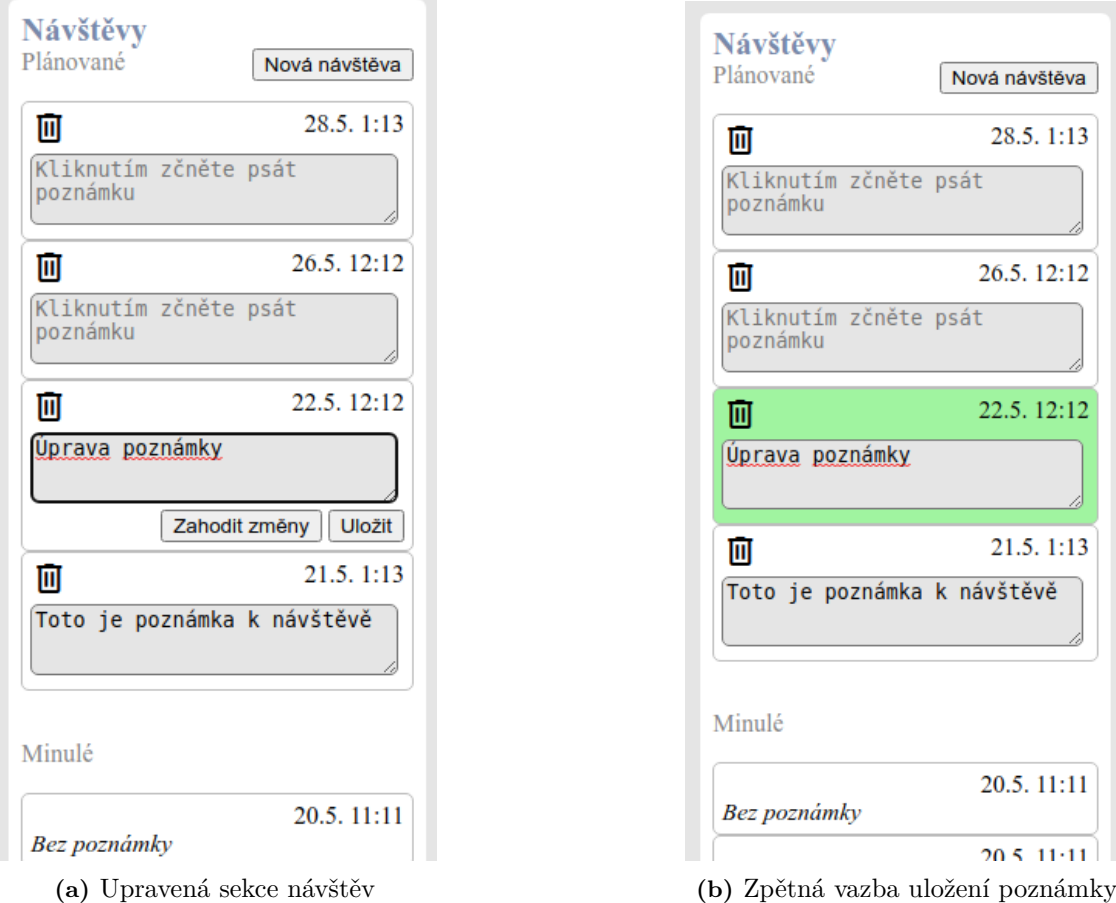

**Obrázek 6.5:** Sekce návštěv upravená v reakci na uživatelské testování

<span id="page-32-0"></span>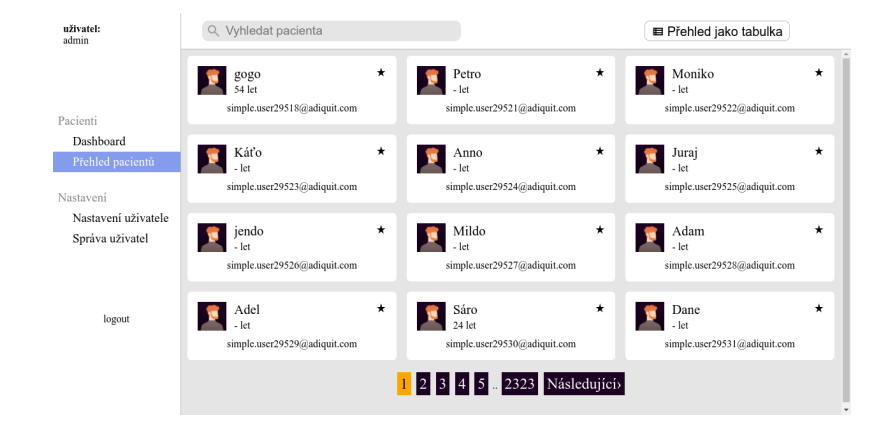

**Obrázek 6.6:** Výběr stránek na přehledu pacientů

<span id="page-32-1"></span>

| uživatel:<br>admin  | Q Vyhledat pacienta |                                         | 器 Přehled jako karty                    |                                      |              |  |
|---------------------|---------------------|-----------------------------------------|-----------------------------------------|--------------------------------------|--------------|--|
|                     | Jméno               | Registrace od<br>Poslední přihlášení od | Registrace do<br>Poslední přihlášení do | Fáze v Reset<br>In Bujon? v   Hiedat |              |  |
| Pacienti            | Jméno               | Registrace                              | Poslední přihlášení                     | Fáze                                 | <b>Bujon</b> |  |
| Dashboard           | gogo                |                                         |                                         | FU                                   | EE           |  |
| Přehled pacientů    | Petro               |                                         |                                         | EE                                   | EE           |  |
| Nastavení           | Moniko              |                                         |                                         | <b>START</b>                         | EE           |  |
| Nastavení uživatele | Káťo                |                                         |                                         | EE                                   | EE           |  |
| Správa uživatel     | Anno                |                                         |                                         | EE                                   | None         |  |
|                     | Juraj               |                                         |                                         | EE                                   | None         |  |
|                     | jendo               |                                         |                                         | <b>START</b>                         | EE           |  |
| logout              | Mildo               |                                         |                                         | <b>START</b>                         | EE           |  |
|                     | Adam                |                                         |                                         | EE                                   | None         |  |
|                     | Adel                |                                         |                                         | EE                                   | None         |  |
|                     | Sáro.               |                                         |                                         | FF.                                  | <b>FF</b>    |  |

**Obrázek 6.7:** Alternativní přehled pacientů

# <span id="page-33-0"></span>**Závěr**

V této práci jsem se věnoval vizualizaci a zpracování dat z mobilní aplikace pro odvykání kouření a vytvoření rozhraní nad těmito daty. Práce byla pojata ve smyslu webové aplikace umožňující přístup k aktuálním datům.

V první části jsem se seznámil se samotnou mobilní aplikací. Dále jsem dostal k dispozici přístup k serverové aplikaci pro tuto mobilní aplikaci a přístup k databázi této aplikace. Pro potřeby této práce jsem se seznámil se způsobem ukládání takto generovaných dat a jejich formátem. Musel jsem porozumět, která data jsou důležitá, podle jakých dat je možno řadit a kategorizovat uživatele a která data jsou generovaná samotnou aplikací oproti datům generovaným uživateli.

V druhé části jsem navrhl prototyp aplikace, který umožňoval pouze zobrazovat data z testovací databáze identického formátu. Tento prototyp byl graficky velice jednoduchý a sám o sobě neřešil věci jako řízení přístupu k aplikaci formou přihlášení či možnost různých nastavení pro jednotlivé uživatele.

Dále jsem se seznámil se systémy [EHR](#page-7-0) a na základě svých poznatků navrhnul aplikaci. Tu jsem pak implementoval za použití technologií Django, PostgreSQL, [html](#page-7-7) a javascript. Aplikaci jsem pak nasadil na samostatný webový server, odkud je dostupná komukoliv z internetu. Tato výsledná aplikace však již řeší autentifikaci, pro její použití je tedy potřeba se do ní přihlásit.

Takto nasazenou aplikaci dostalo spolu s dotazníkem pět lidí na otestování. Výsledky tohoto testování byly vesměs uspokojivé, dostalo se mi mnoho konstruktivní zpětné vazby, zejména na funkčnost funkcionality pro vytváření návštěv a na nemožnost lépe filtrovat pacienty v seznamu.

Na základě výsledků tohoto testování jsem v aplikaci opravil nejdůležitější chyby a přidal či předělal některou požadovanou funkcionalitu.

# <span id="page-34-0"></span>**Bibliografie**

- <span id="page-34-2"></span>1. CSÉMY, L.; DVOŘÁKOVÁ, Z.; FIALOVÁ, A.; KODL, M.; MALÝ, M.; SKÝVOVÁ, M. *Národní výzkum užívání tabáku a alkoholu v české republice* [[http://www.szu.](http://www.szu.cz/uploads/documents/szu/aktual/nauta_2020.pdf) [cz/uploads/documents/szu/aktual/nauta\\_2020.pdf](http://www.szu.cz/uploads/documents/szu/aktual/nauta_2020.pdf)]. 2020.
- <span id="page-34-3"></span>2. KRÁLÍKOVÁ, E.; ČEŠKA, R.; PÁNKOVÁ, A.; ŠTĚPÁNKOVÁ, L.; ZVOLSKÁ, K.; FELBROVÁ, V.; KULOVANÁ, S.; ZVOLSKÝ, M. Doporučení pro léčbu závislosti na tabáku. 2015.
- <span id="page-34-4"></span>3. [<https://www.who.int/news-room/fact-sheets/detail/tobacco>]. [B.r.]. visited on 18.5.2022.
- <span id="page-34-5"></span>4. KULHÁNEK, A.; GABRHELÍK, R.; NOVÁK, D.; BURDA, V.; BRENDRYEN, H. [[https://www.addictology.cz/wp- content/uploads/2019/02/03\\_kulhanek.](https://www.addictology.cz/wp-content/uploads/2019/02/03_kulhanek.pdf) [pdf](https://www.addictology.cz/wp-content/uploads/2019/02/03_kulhanek.pdf)]. [B.r.].
- <span id="page-34-6"></span>5. BAUER, M.; GLENN, T.; GEDDES, J. Smartphones in mental health: a critical review of background issues, current status and future concerns. 2020. Dostupné z DOI: [10.1186/s40345-019-0164-x](https://doi.org/10.1186/s40345-019-0164-x).
- <span id="page-34-7"></span>6. LARSON S., Richard. A Path to Better-Quality mHealth Apps. 2018, s. 9. Dostupné z DOI: [10.2196/10414](https://doi.org/10.2196/10414).
- <span id="page-34-8"></span>7. [B.r.]. visited on 19.5.2022.
- <span id="page-34-9"></span>8. XIAO, Liang; COUSINS, Gráinne; COURTNEY, Brenda; HEDERMAN, Lucy; FA-HEY, Tom; DIMITROV, Borislav D. Developing an electronic health record (EHR) for methadone treatment recording and decision support.  $2011$ . Dostupné z DOI: [10.1186/1472-6947-11-5](https://doi.org/10.1186/1472-6947-11-5).
- <span id="page-34-10"></span>9. EDWARDS, P.J.; MOLONEY, K.P.; JACKO, J.A.; SAINFORT, F. Evaluating usability of a commercial electronic health record: A case study.  $2008$ . Dostupné z DOI: [10.1016/j.ijhcs.2008.06.002](https://doi.org/10.1016/j.ijhcs.2008.06.002).
- <span id="page-34-11"></span>10. [<https://www.djangoproject.com>]. [B.r.].
- <span id="page-34-12"></span>11. [<https://docs.djangoproject.com/en/4.0/intro/reusable-apps/>]. [B.r.].
- <span id="page-34-13"></span>12. [[https://docs.djangoproject.com/en/3.2/ref/django- admin/#runserver](https://docs.djangoproject.com/en/3.2/ref/django-admin/#runserver)]. [B.r.].
- <span id="page-34-1"></span>13. [[https : / / realpython . com / kickstarting - flask - on - ubuntu - setup - and](https://realpython.com/kickstarting-flask-on-ubuntu-setup-and-deployment/)  [deployment/](https://realpython.com/kickstarting-flask-on-ubuntu-setup-and-deployment/)]. [B.r.].
- <span id="page-34-14"></span>14. [<https://www.docker.com>]. [B.r.].
- <span id="page-34-15"></span>15. [<https://docs.djangoproject.com/en/4.0/topics/auth/customizing/>]. [B.r.].

# <span id="page-35-0"></span>**Přílohy**